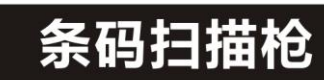

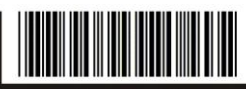

#### **Handheld Scanner Product Programming Guide**

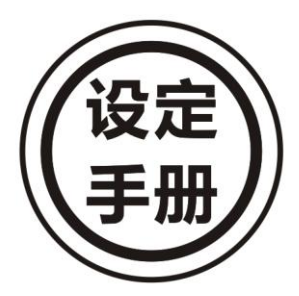

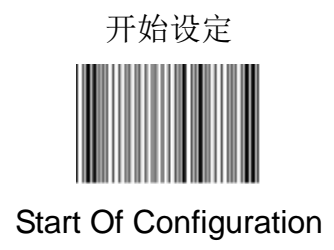

### 目录

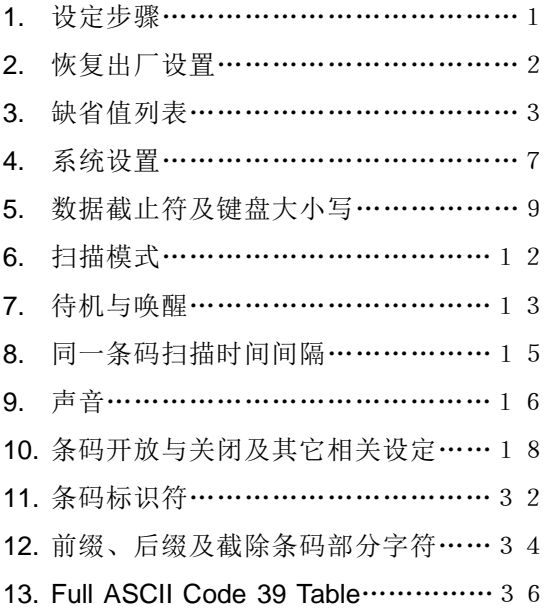

2 Mexxen Technology Inc.

**.**

### **1.**设定步骤

#### 一般情况下的设定,请遵循以下设定步骤

1.1.读取开始设定(Start of configuration)条码

1.2.读取您需要设定的条码

1.3.读取结束设定(End of configuration)条码 完成以上3步,即可改变条码扫描枪的相关设定 **\*\*\***如有需要读取到**Full ASCII Code 39 Table** 中的条码, 则需遵循以下设定步骤

1.1.读取开始设定(Start of configuration)条码

1.2.读取您需要设定的条码

1.3.读取Full ASCII Code 39 Table中的条码

1.4.读取保存设定(Save)条码

1.5.读取结束设定(End of configuration)条码

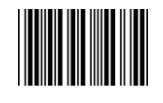

保存设定(Save)

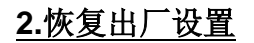

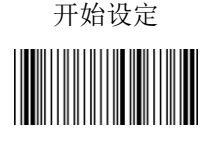

### Start of configuration

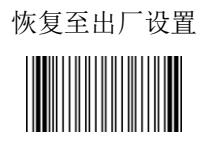

### Reset (return to factory default)

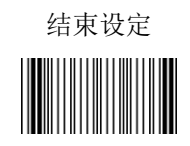

End Of Configuration

**3.**缺省值列表

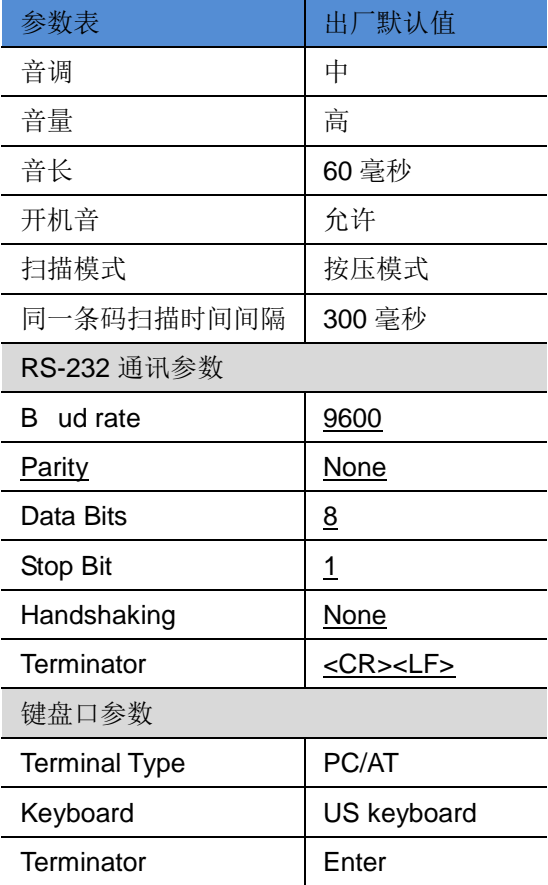

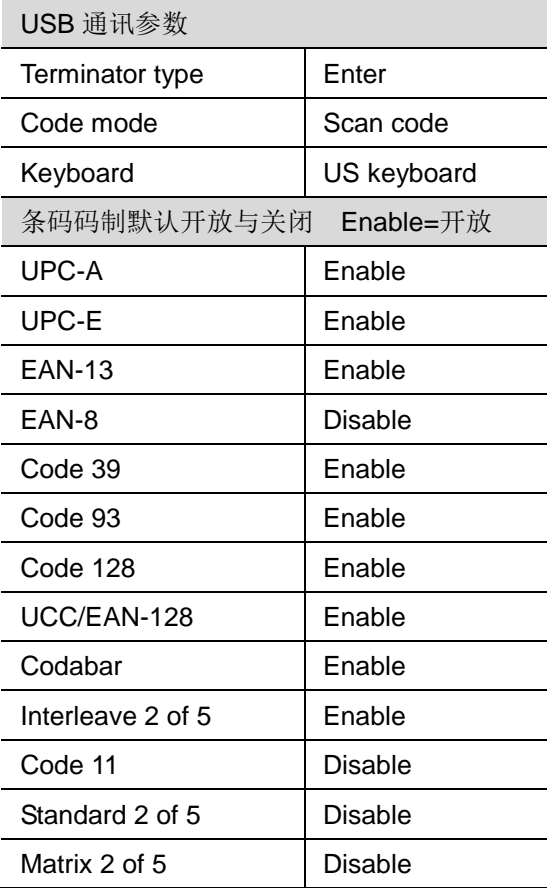

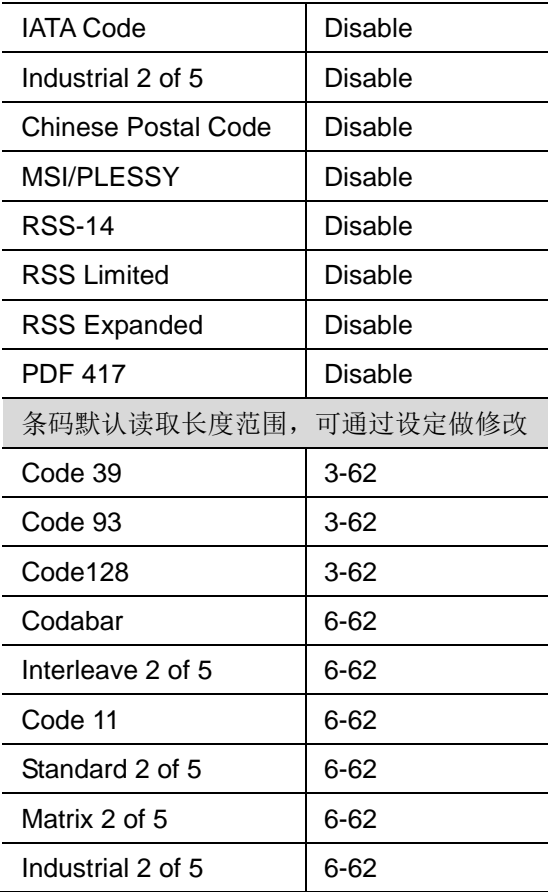

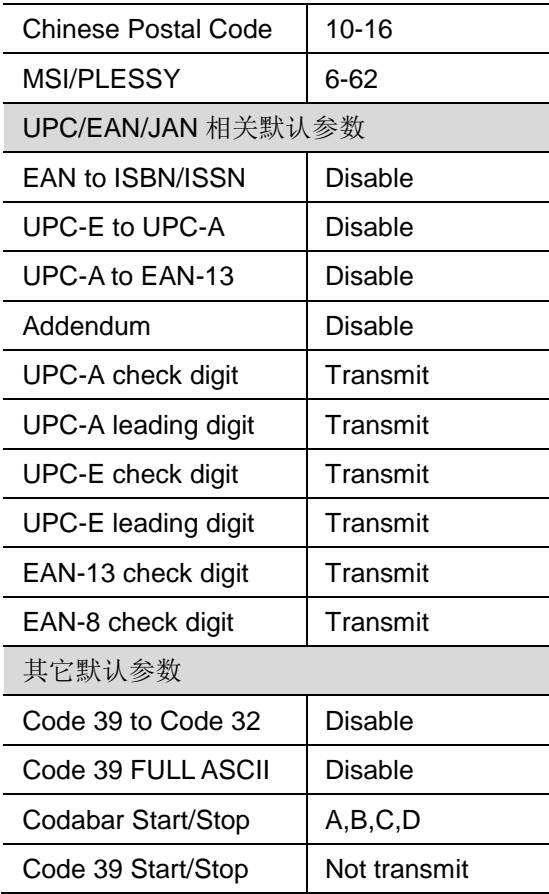

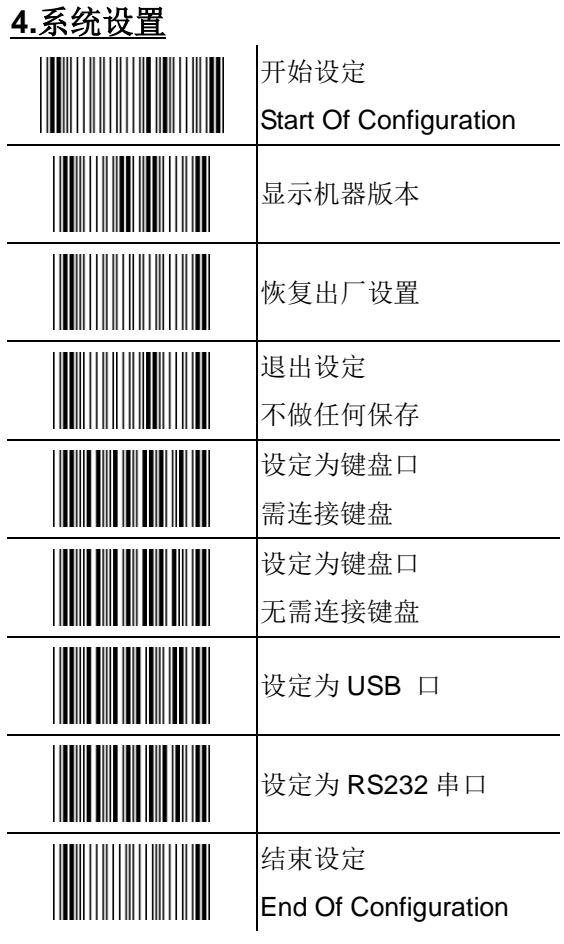

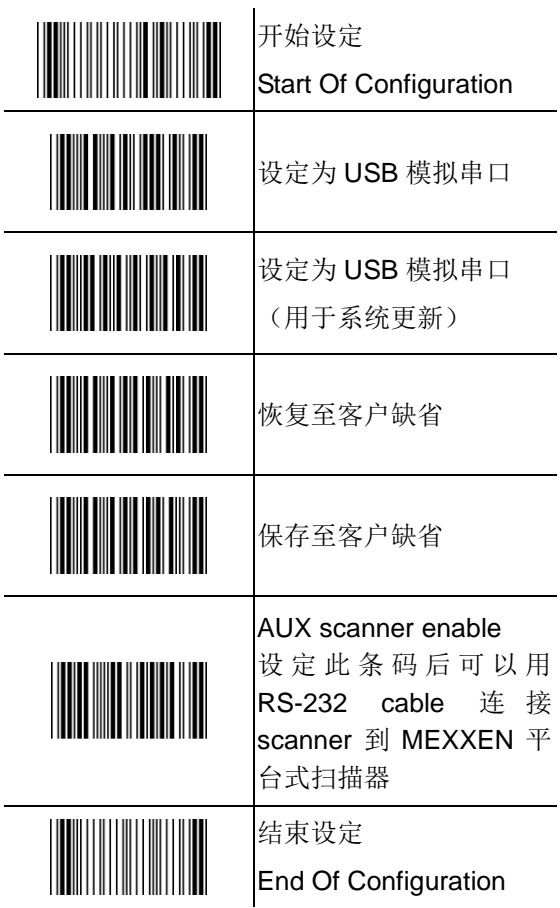

# **5.**数据截止符及键盘大小写 **\***为默认值

采用串口通讯界面时

| 开始设定                          |
|-------------------------------|
| <b>Start Of Configuration</b> |
| RS-232 message                |
| terminator-none               |
| RS-232 message                |
| terminator---CR/LF *          |
| RS-232 message                |
| terminator—CR                 |
| RS-232 message                |
| terminator-LF                 |
| RS-232 message                |
| terminator--H tab             |
| RS-232 message                |
| terminator-STX/ETX            |
| RS-232 message                |
| terminator-EOT                |
|                               |

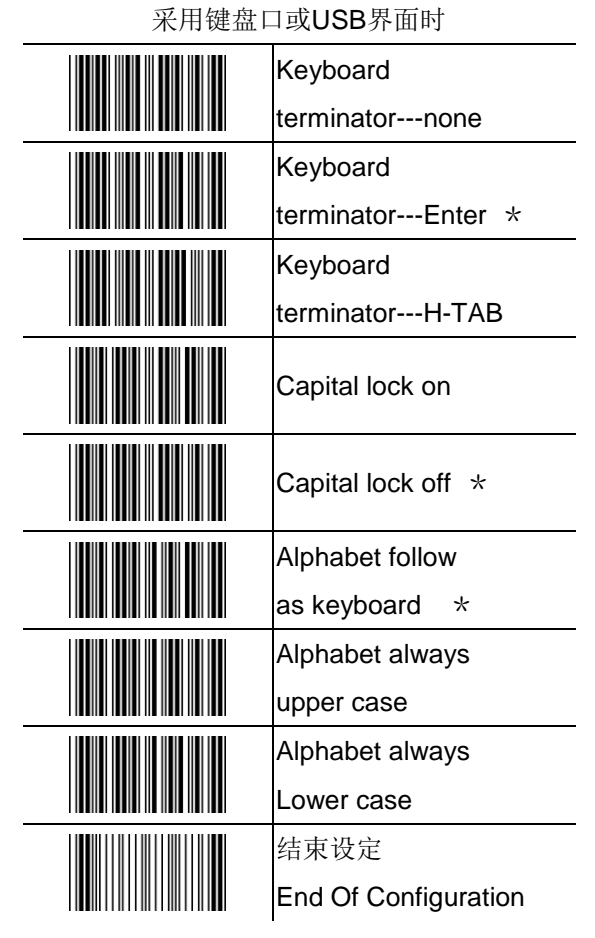

功能键开放与关闭

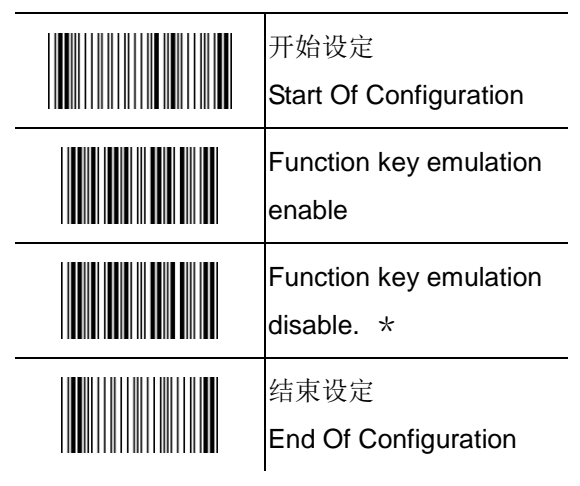

**6.**扫描模式

手持扫描模式

|        | 开始设定                   |
|--------|------------------------|
|        | Start Of Configuration |
|        | 按压模式<br>$\star$        |
|        | 自动扫描                   |
|        | 自动扫描 (按压一次开            |
|        | 始,再按压一次结束)             |
|        | 自动扫描 (需一直按压            |
|        | 着开关)                   |
| 底座扫描模式 |                        |
|        | 自动感应读码                 |
|        | For MX-2030            |
|        | 自动感应读码                 |
|        | For MX-2051            |
|        | 结束设定                   |
|        | End Of Configuration   |

# **7.**待机与唤醒(底座模式有效)

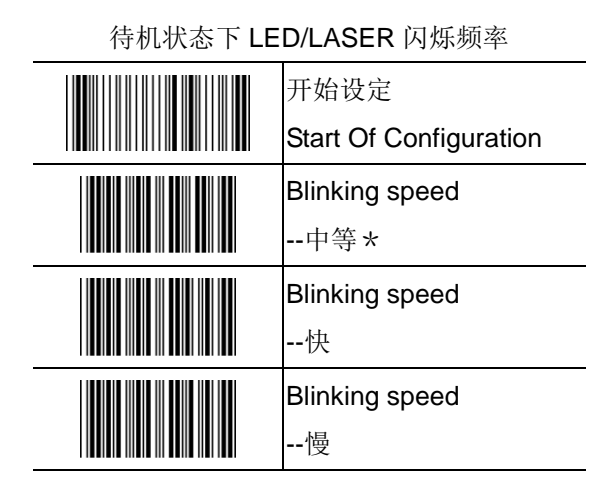

读码后, LED/LASER 维持时间

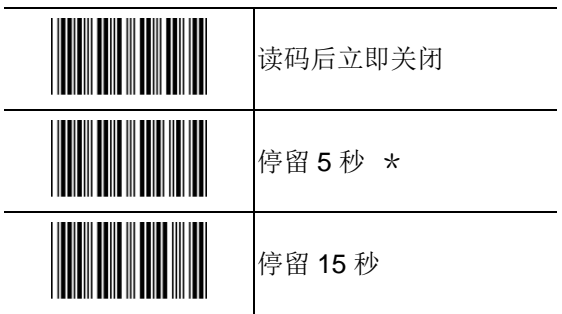

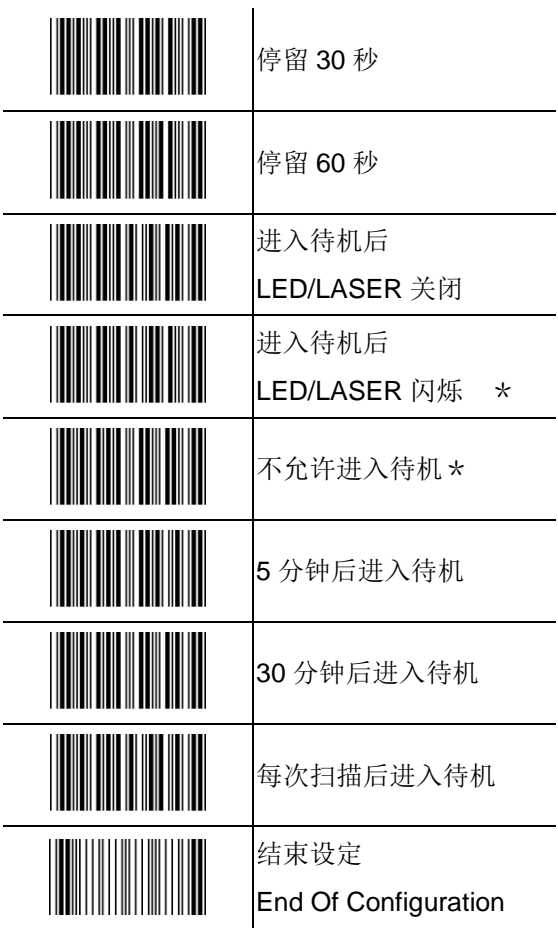

# **8.**同一条码扫描时间间隔(底座模式)

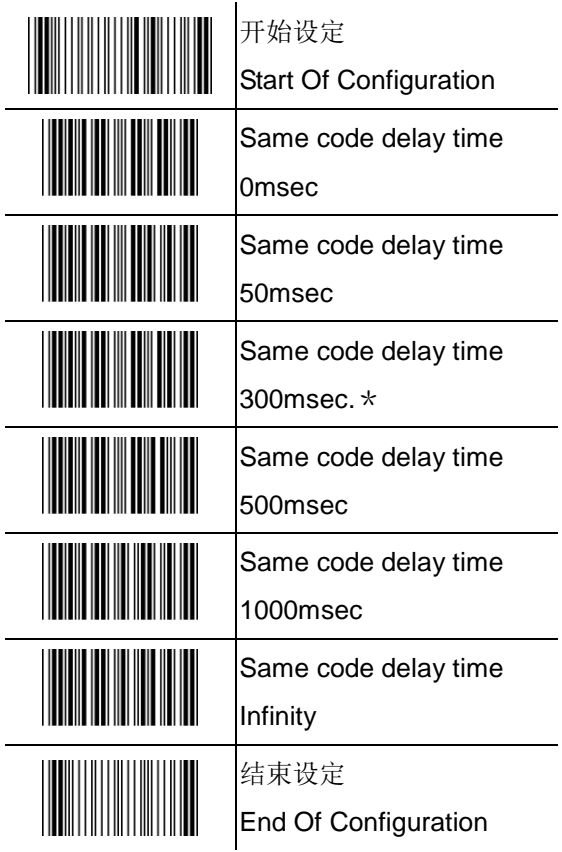

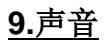

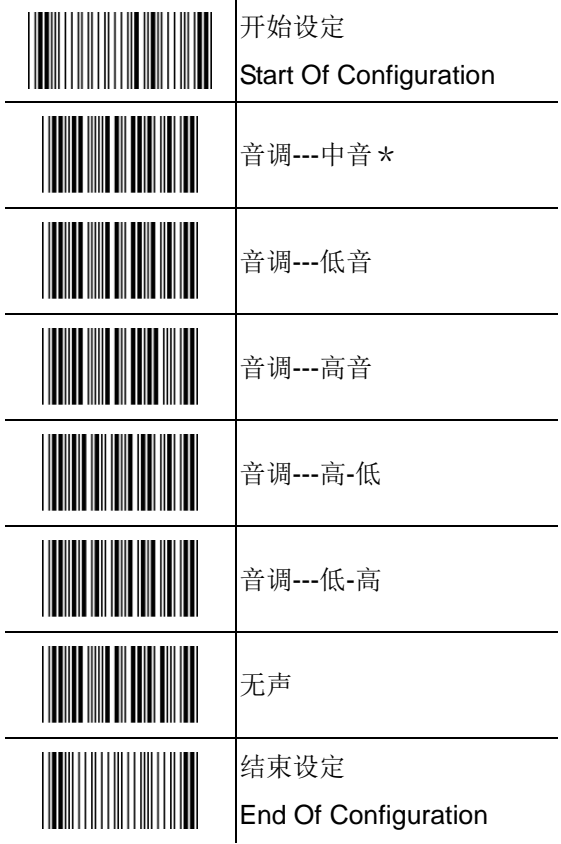

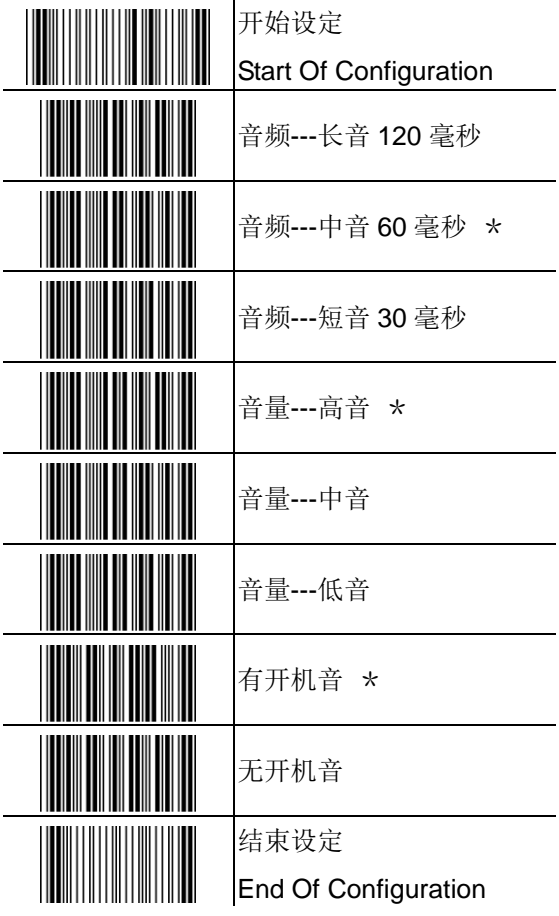

## **10.**条码开放与关闭及其它设定

UPC/EAN Parameter

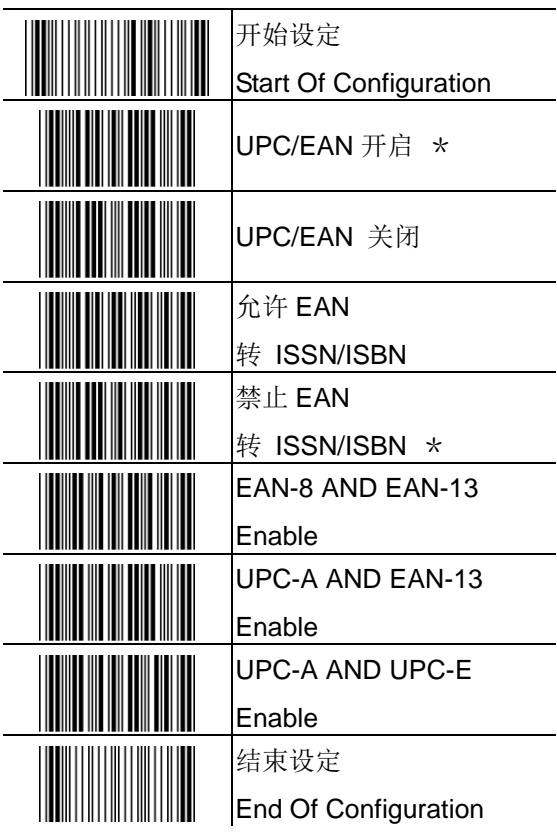

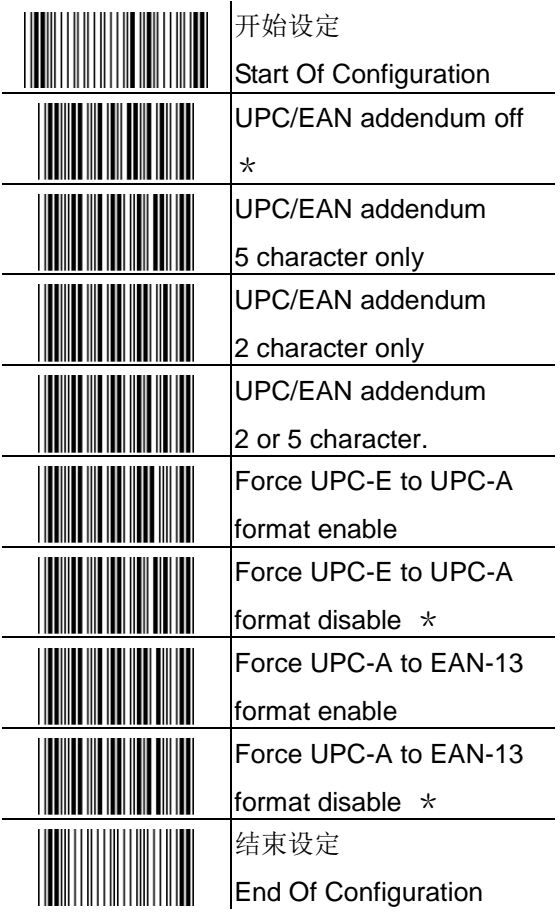

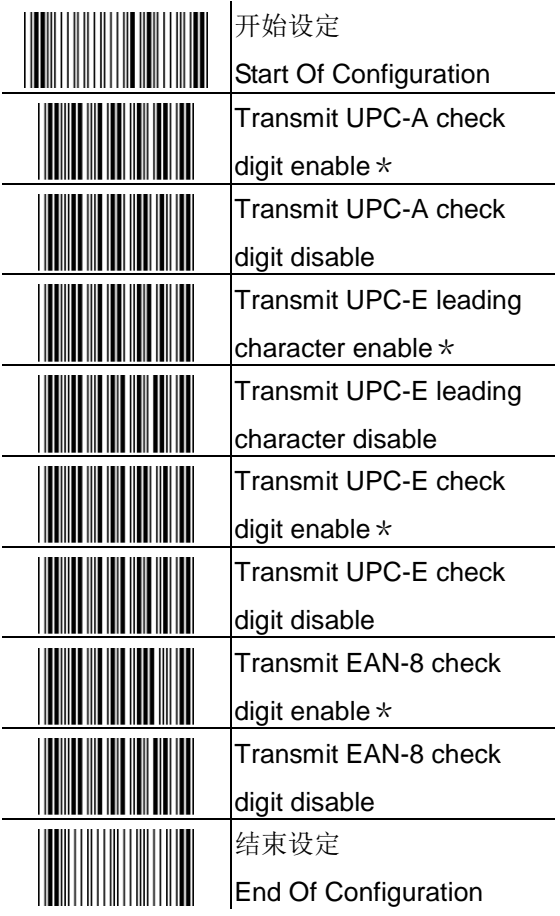

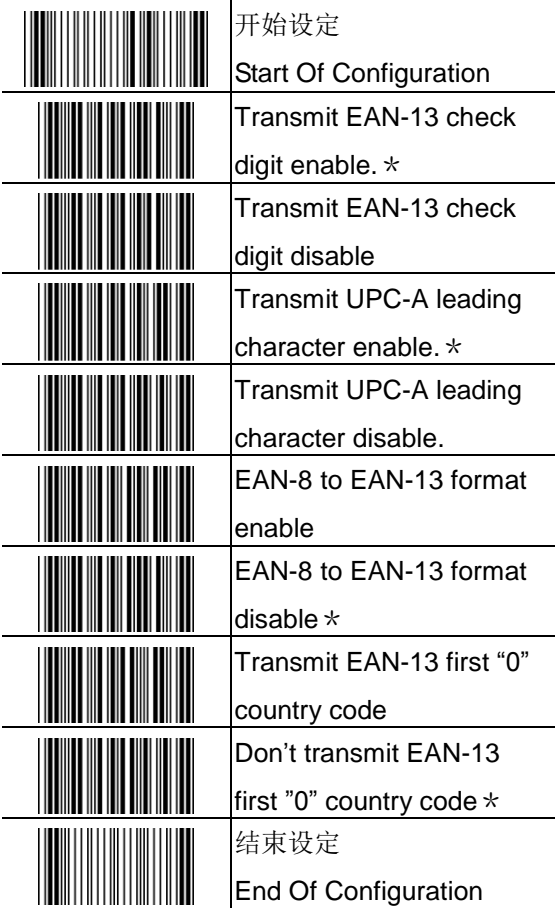

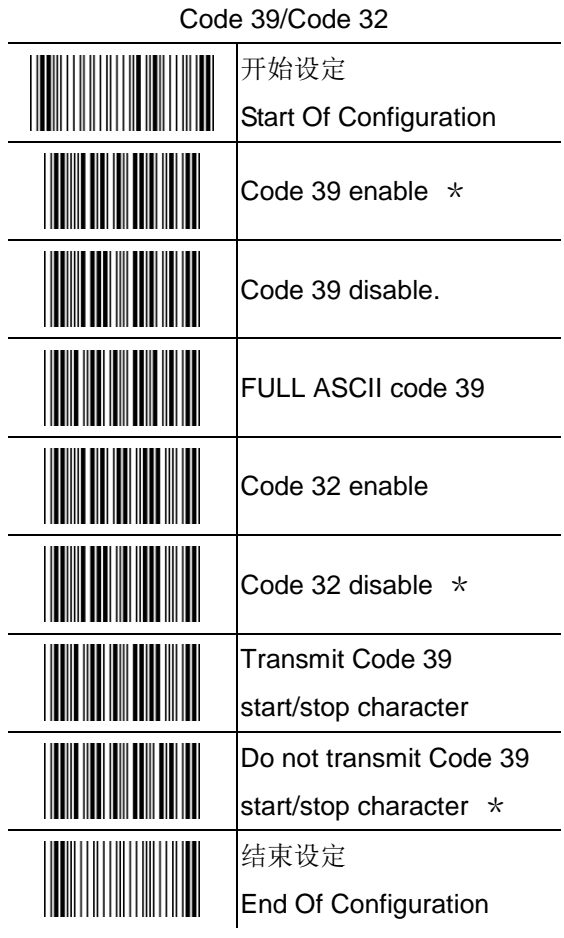

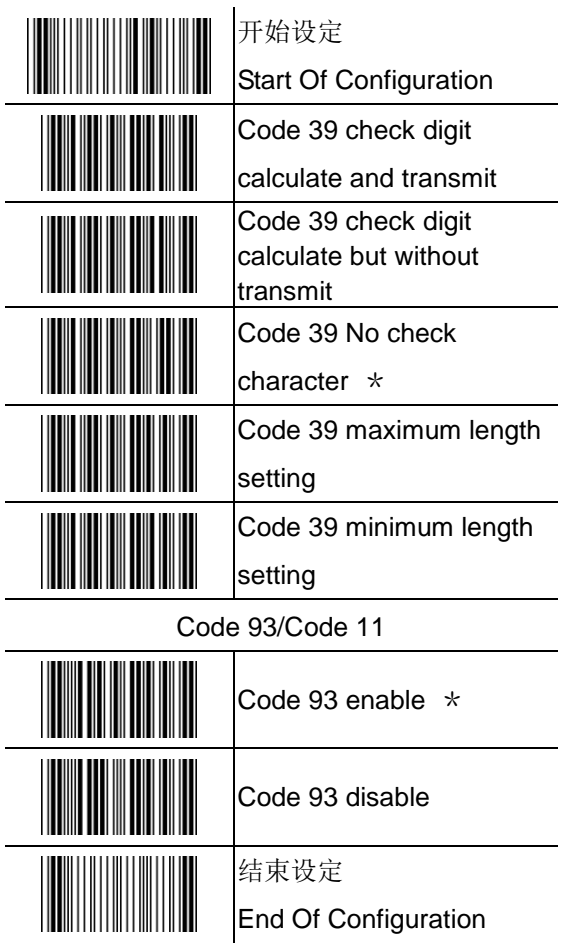

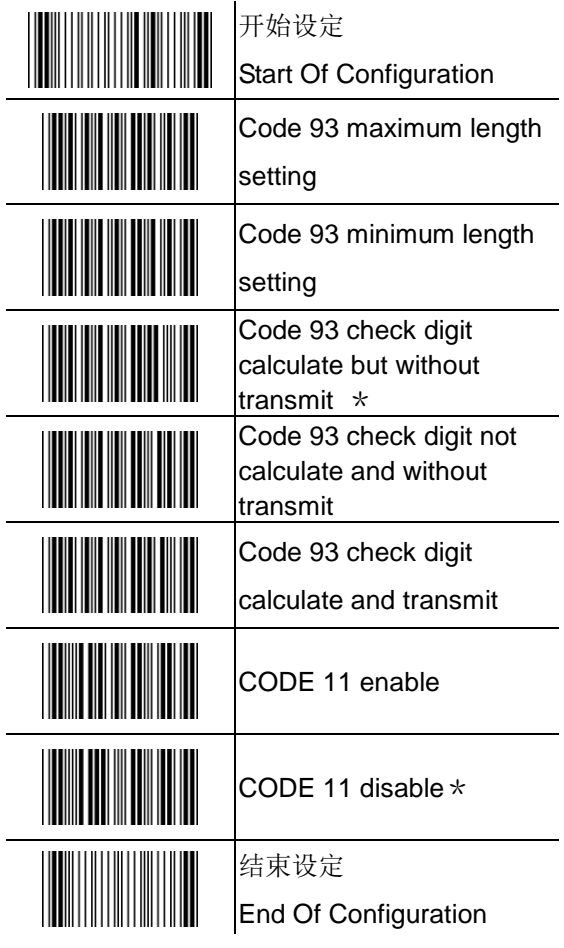

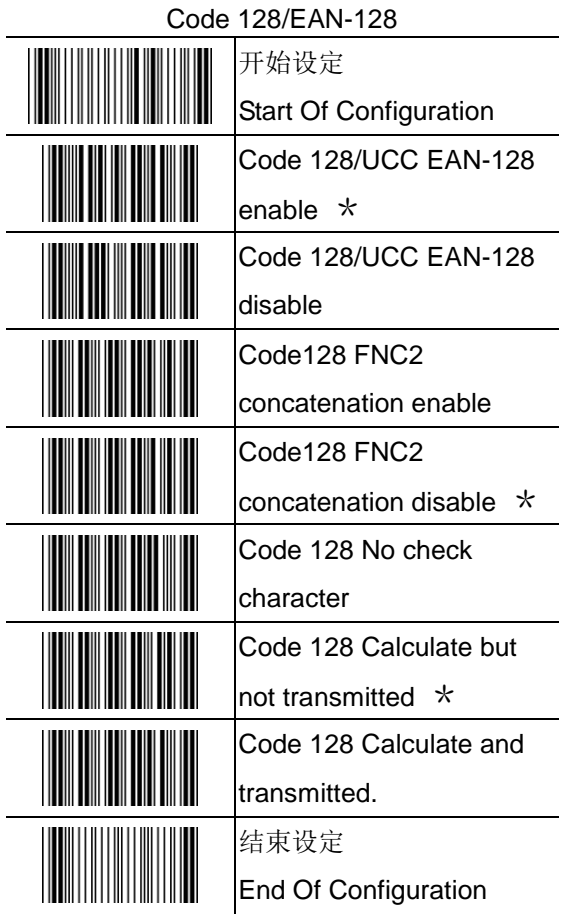

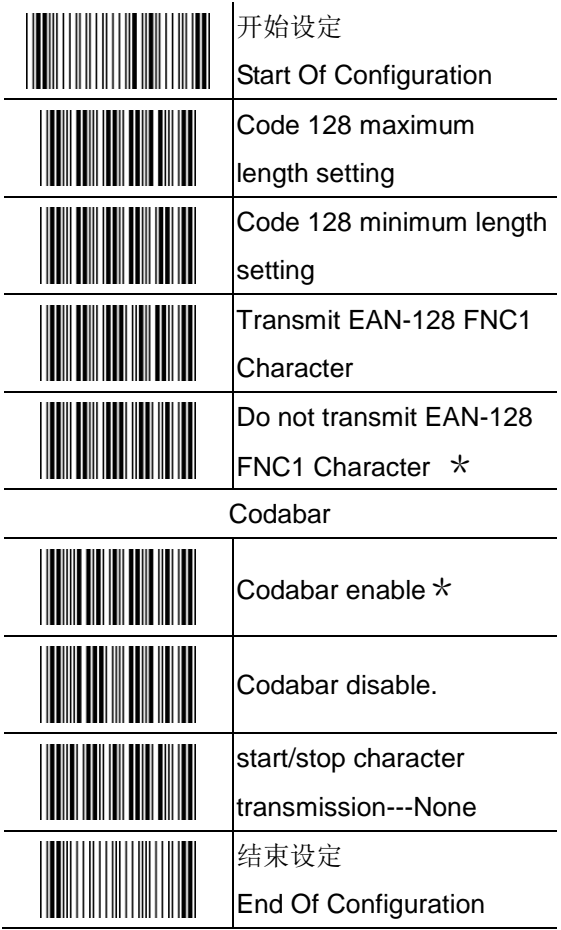

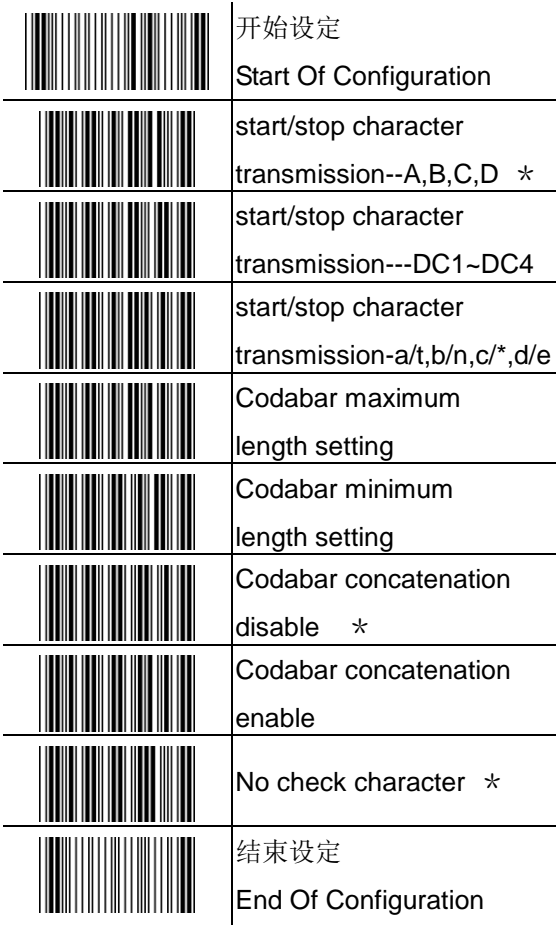

#### ITF 2 of 5 code

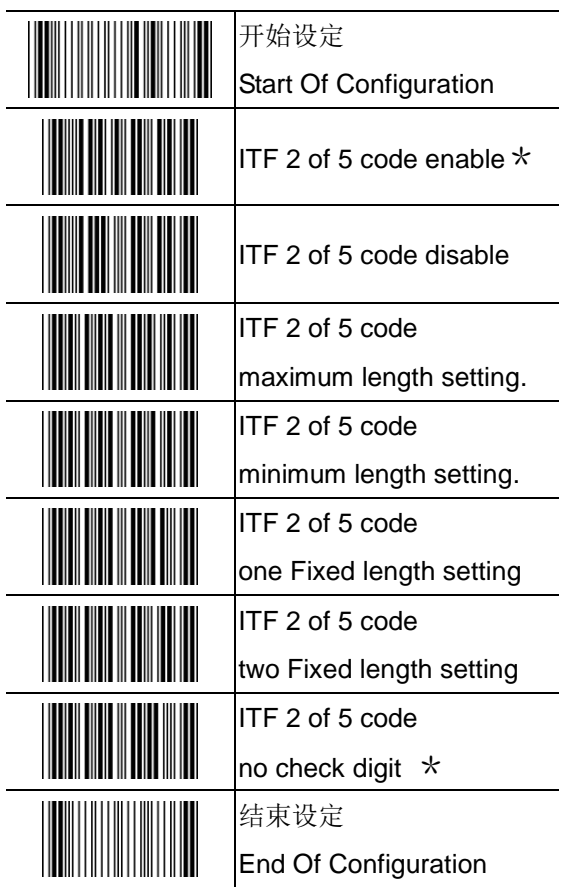

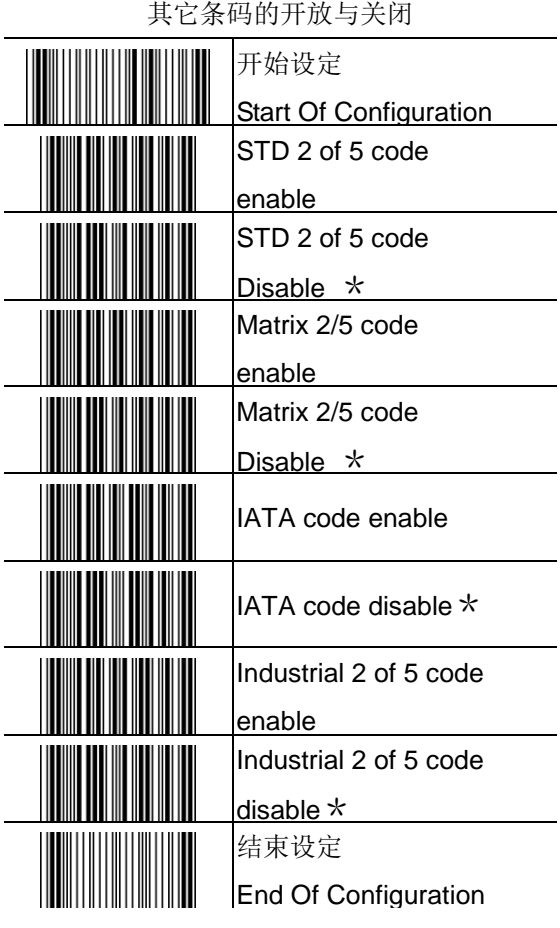

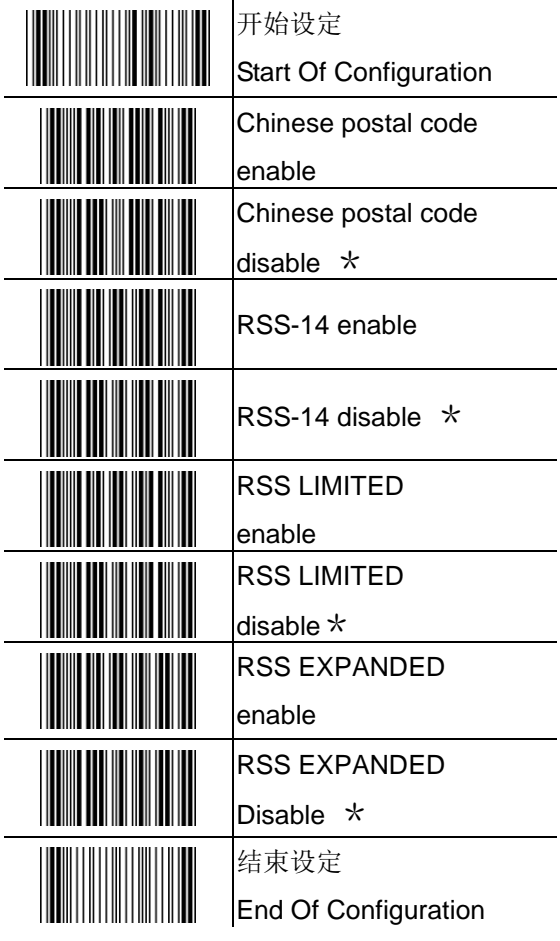

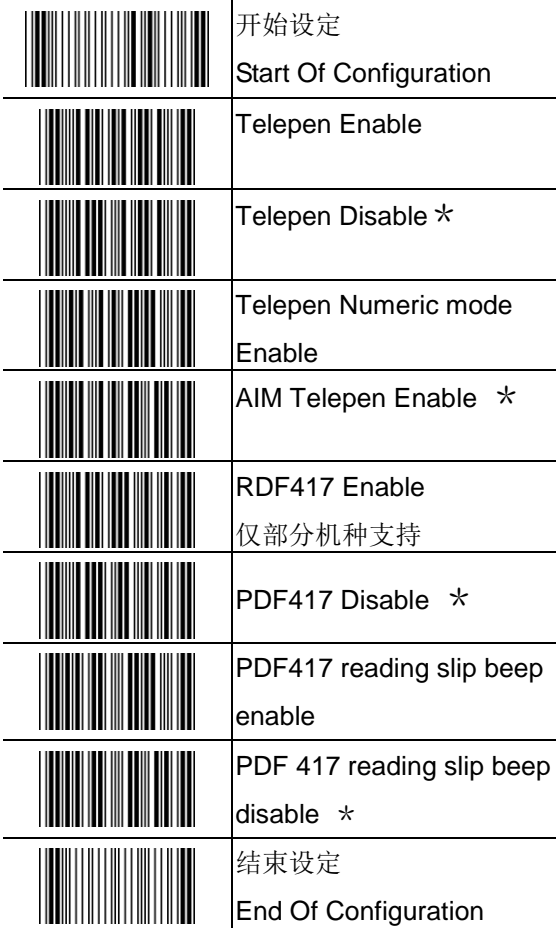

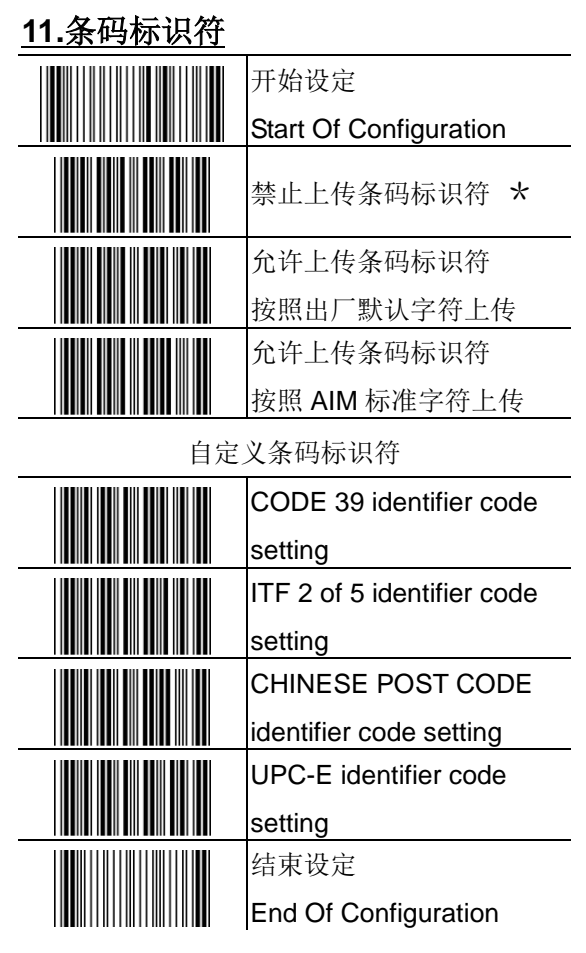

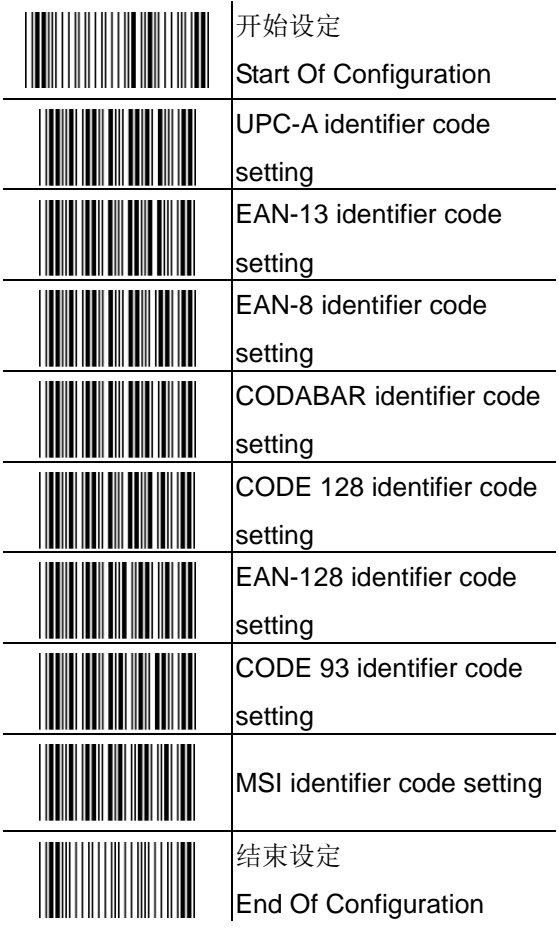

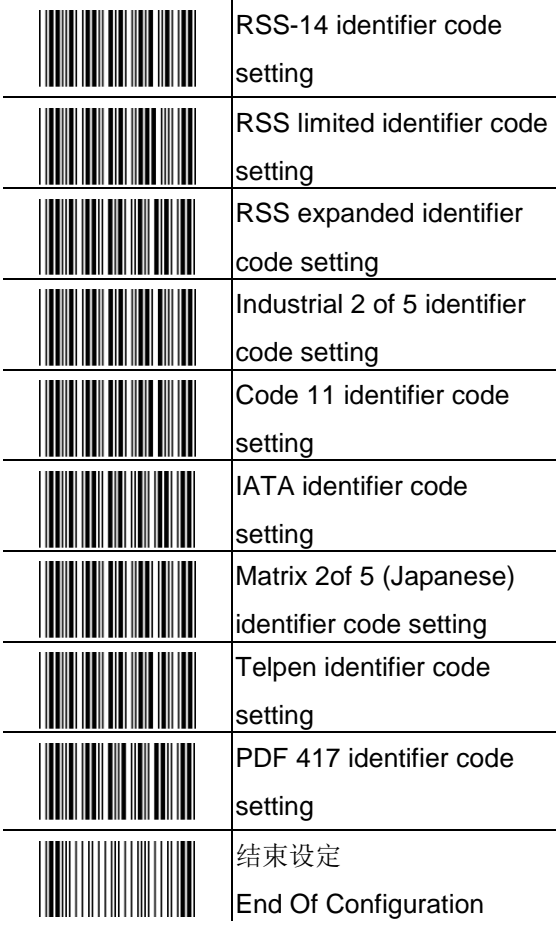

### 出厂默认条码标识符列表

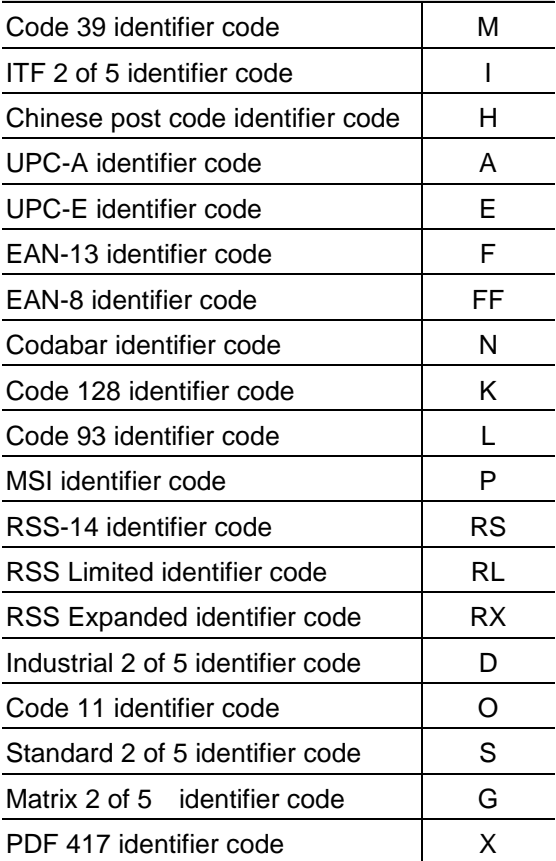

### **12.**前缀、后缀及截除条码部分字符

可为每个条码输出时添加前缀或者后缀,前缀 及后缀最大字符长度为10位,设置方式如下:

- 1. 读取开始设定条码
- 2. 需要添加前缀时读取"加前缀",需要添加 后缀时请读取"加后缀",如需同时添加前 缀及后缀,请分开操作。
- 3. 连续读取 Full ASCII 列表中的条码
- 4. 读取"保存设定(Save)"条码
- 5. 读取结束设定条码

(截除前后段字符的设定方式与此雷同)

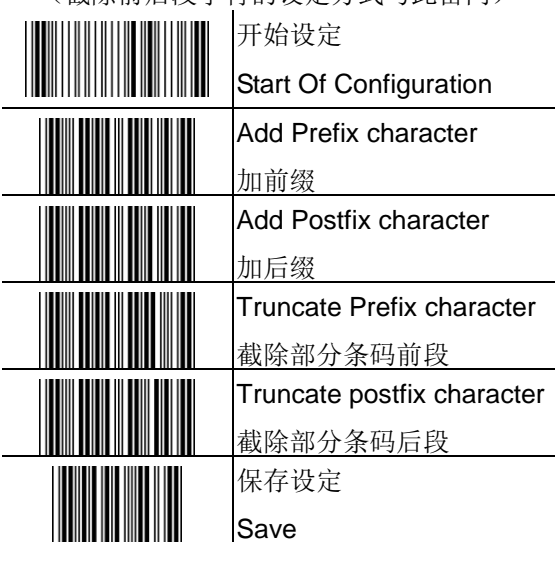

添加条码字符长度作为前缀/自动感应距离设定

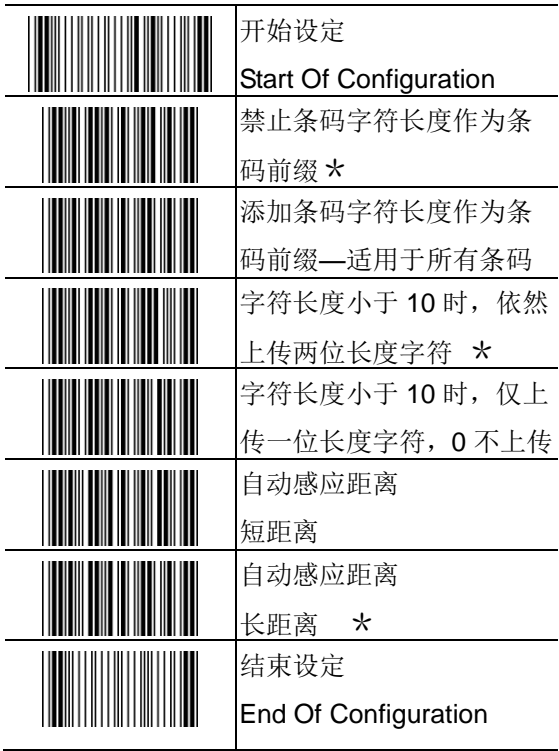

# **13.Full ASCII Code 39 Table**

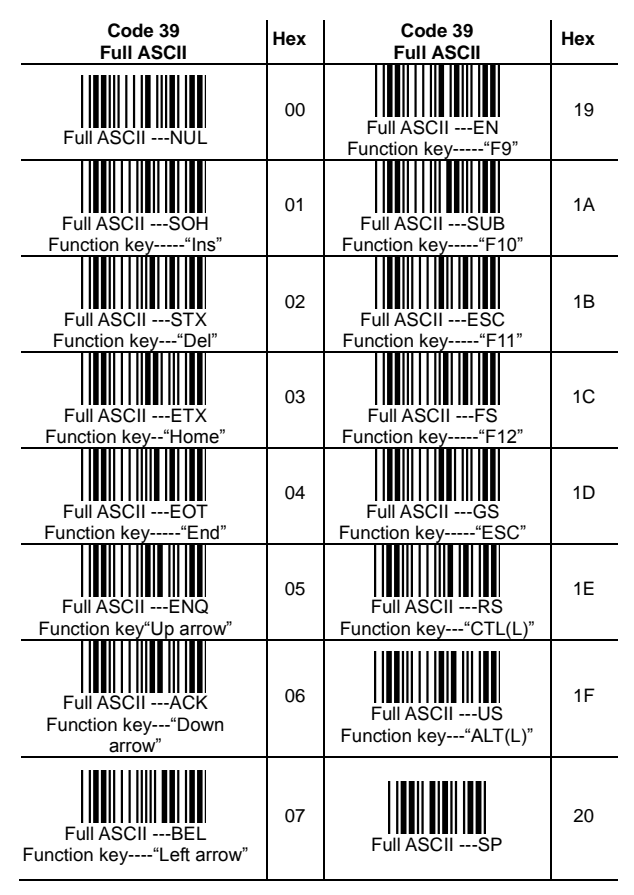

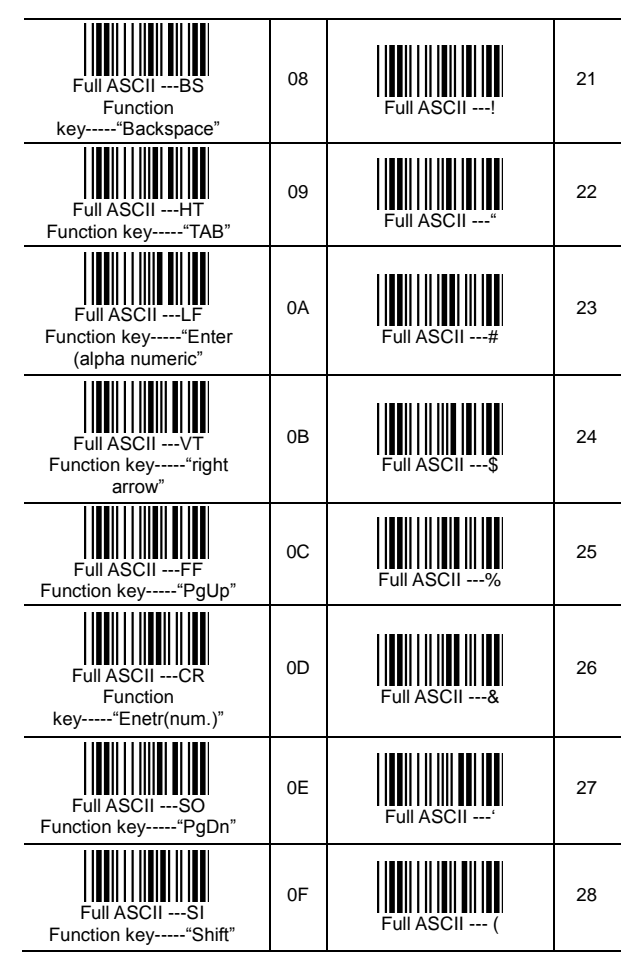

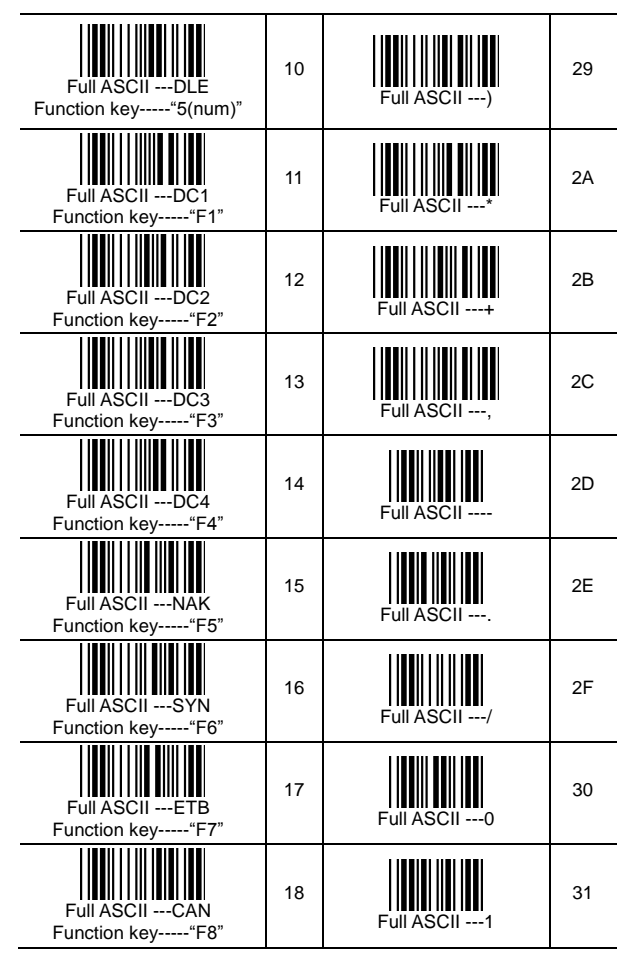

### **Full ASCII Code 39 Table Continuing**

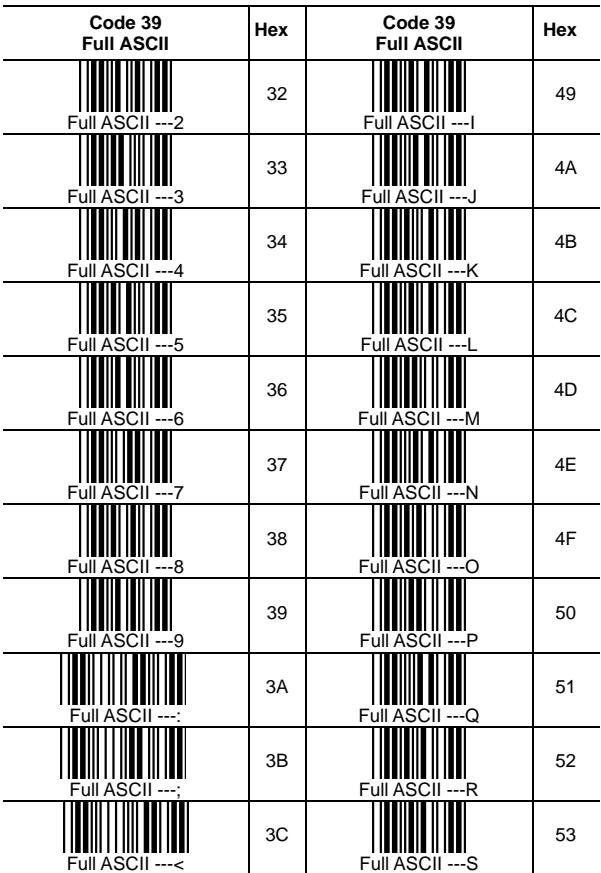

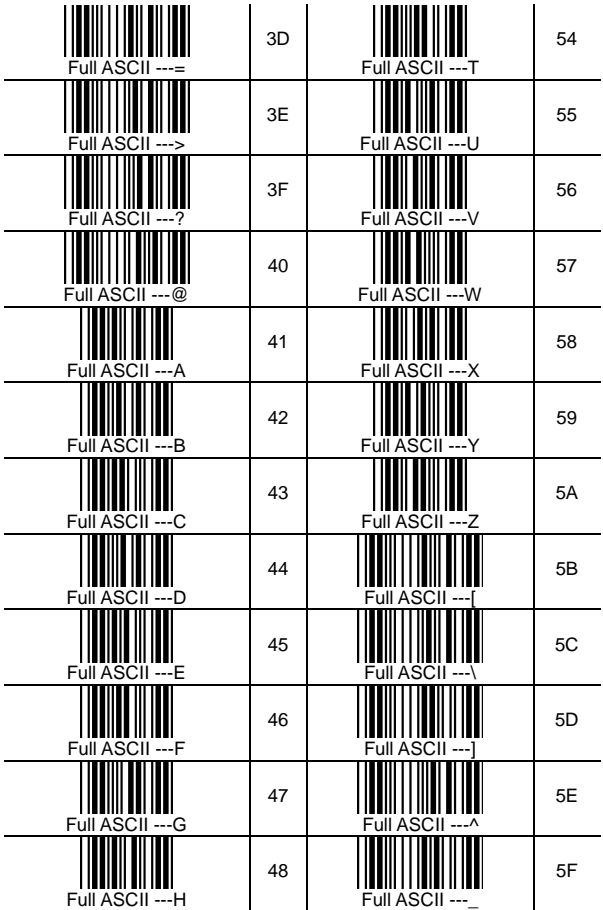

### **Full ASCII Code 39 Table Continuing**

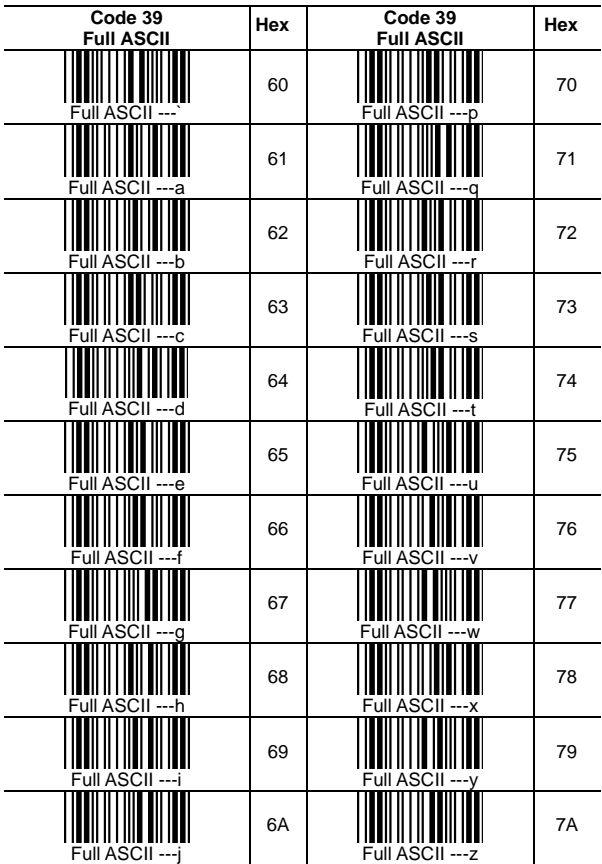

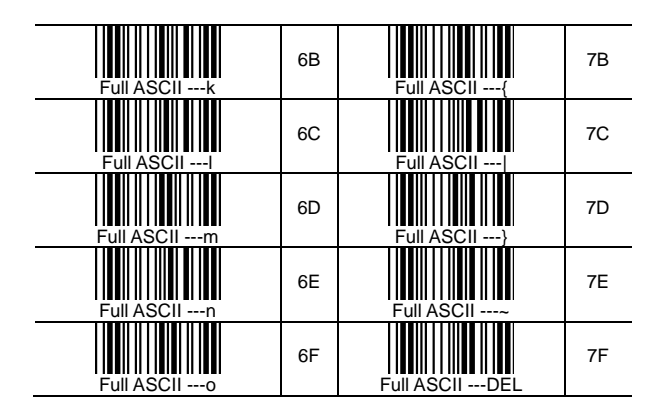

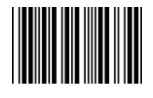

保存设定(Save)

注意: 设定中, 有使用到 Full ASCII 码, 就必 需在读取完毕 Full ASCII 码后, 读取保存设定 (Save)条码, 最后再读取封底结束设定码条码

#### 友情提示:

产品使用或者设定过程中,有遇到任何问题, 请拨打 400-021-6265 服务热线

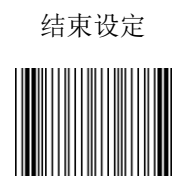

End Of Configuration

# P/N: MAU-02030-01A

Handheld Scanner Product Programming Guide